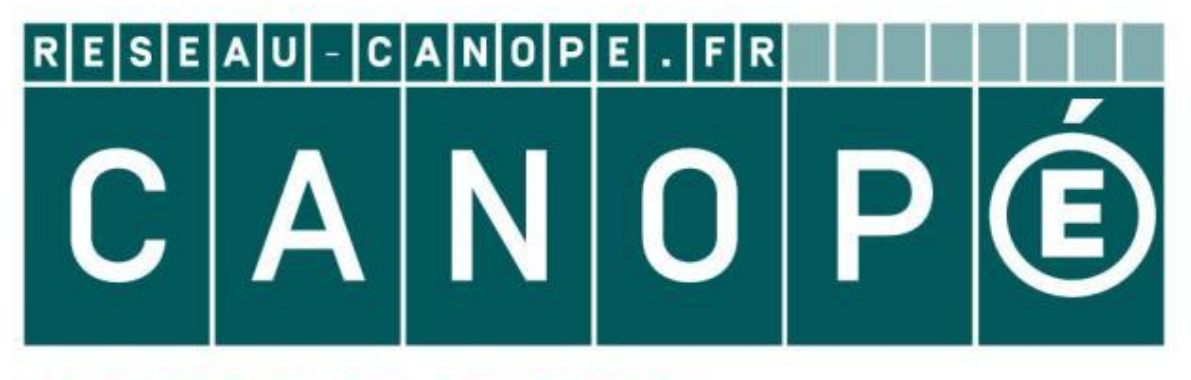

# LE RÉSEAU DE CRÉATION ET D'ACCOMPAGNEMENT PÉDAGOGIQUES

**Ce document a été mis en ligne par le Canopé de l'académie de Montpellier pour la Base Nationale des Sujets d'Examens de l'enseignement professionnel.**

**Ce fichier numérique ne peut être reproduit, représenté, adapté ou traduit sans autorisation.**

# BACCALAURÉAT PROFESSIONNEL Artisanat et Métiers d'Art Option Communication Visuelle Pluri Média

#### **L'évaluation prend en compte :**

**ET** *«Fête du graphisme»*

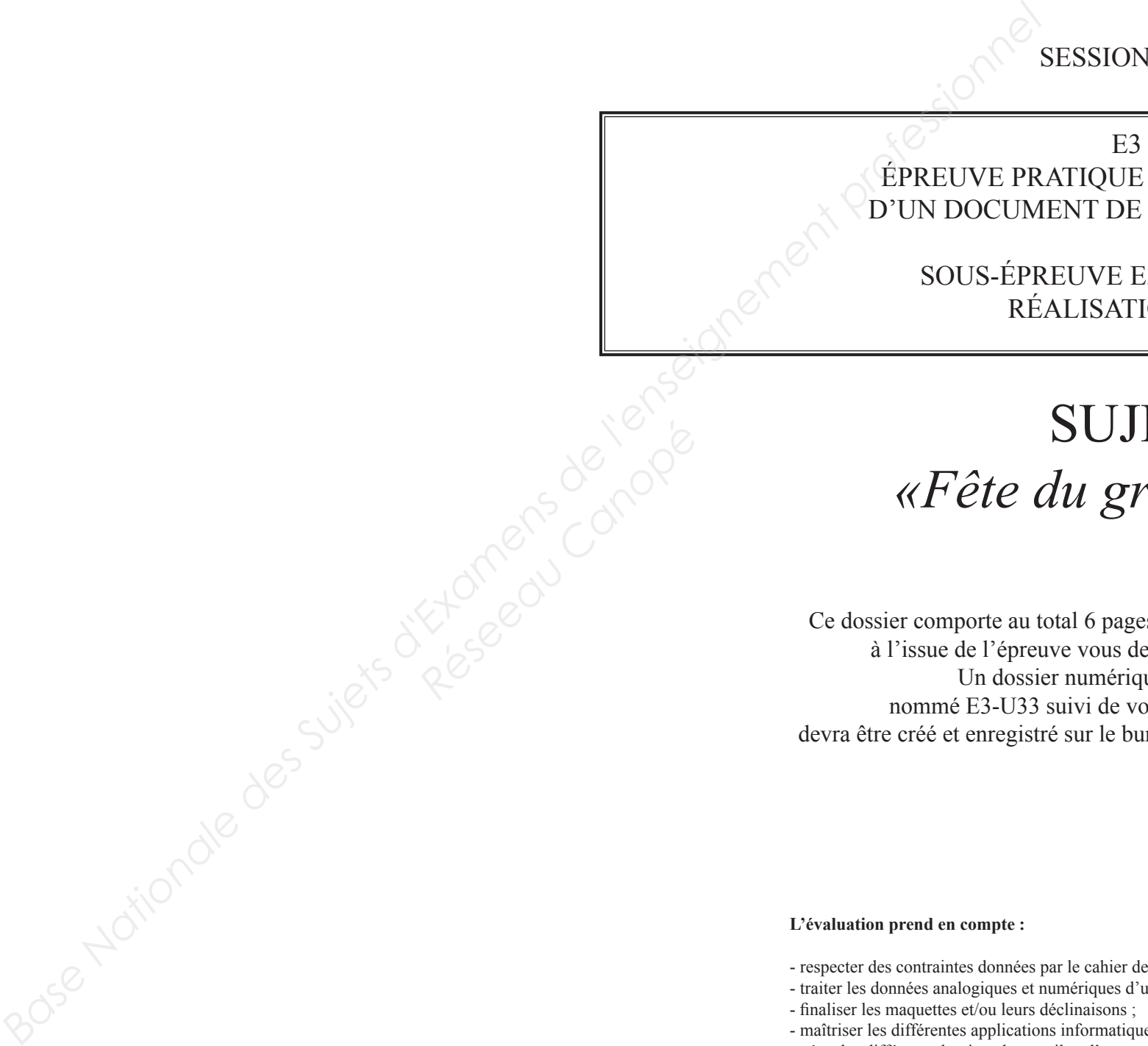

es A3, vérifier qu'il soit complet, levrez le rendre en totalité. que de réalisation otre numéro de candidat devotre poste informatique.

- respecter des contraintes données par le cahier des charges ; - traiter les données analogiques et numériques d'un projet de communication visuelle ;

- 
- finaliser les maquettes et/ou leurs déclinaisons ;
- 
- organiser un poste de travail.

- maîtriser les différentes applications informatiques spécifiques au métier ; - gérer les différents dossiers de travail et d'export (imprimé et/ou numérique) ;

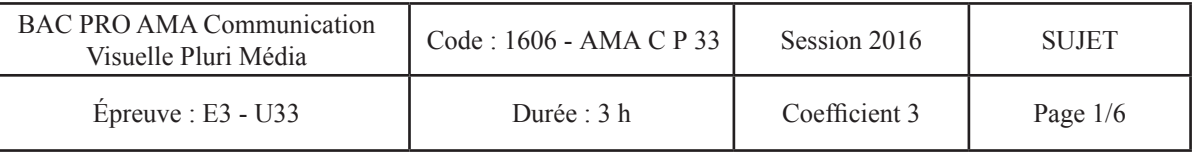

N 2016

DE RÉALISATION COMMUNICATION

E33 - UNITÉ U33 **ION PAO** 

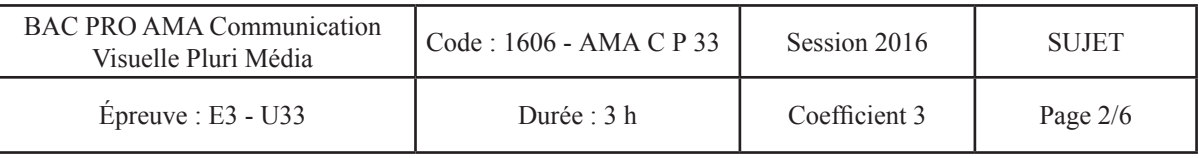

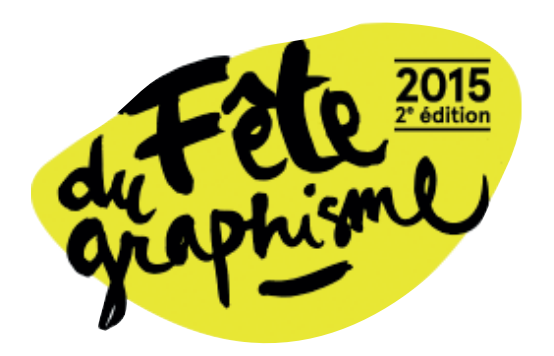

# **Programme & PDF Interactif**

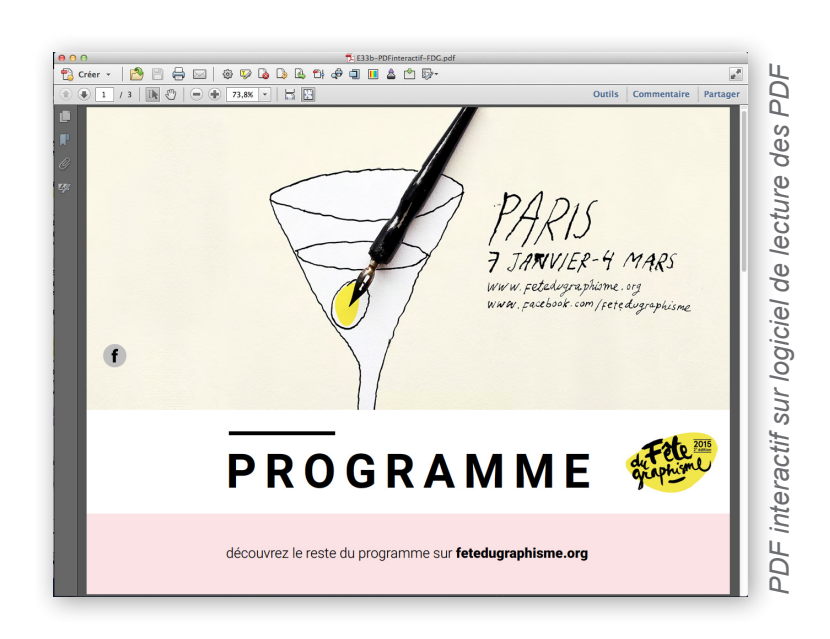

## **BRIEF :**

La fête du Graphisme veut pouvoir faire connaître largement son événement auprès des étudiants et lycéens formés à l'infographie, la communication visuelle ou le design graphique. Pour l'organisation de cette fête votre client a besoin d'un support papier, un **PROGRAMME,** afin d'inciter le public visé à consulter le programme complet sur internet.

Il veut pouvoir également diffuser l'information auprès des établissements de formation par le biais d'un fichier **PDF INTERACTIF** donnant accès directement à la page Facebook et au site officiel de la fête.

## **ON VOUS DEMANDE :**

On vous demande de réaliser **LE PROGRAMME et le PDF INTERACTIF** de la fête du Graphisme en suivant le cahier des charges et en vous appuyant sur les documents d'accompagnement qui suivent.

Format fini ouvert : **150 x 300 mm** - marge 5 mm dans tout le document - fonds perdus 5 mm 3 plis accordéon - impression Offset - Papier couché brillant 180 g/m<sup>2</sup>. **Quadrichromie + 1 couleur d'accompagnement** rose : réf Pantone® solid coated 182 C Exerce Canope<br>
Research<br>
Research<br>
PRES<br>
PRES<br>
PRES<br>
PRES<br>
PRES<br>
PRES<br>
Duadri

#### **PDF INTERACTIF - 3 PAGES**

## **DOCUMENTS À RENDRE : / 3 PTS**

Dès maintenant, créez sur le bureau un dossier intitulé **«E3-U33-votre numéro de candidat»**  dans lequel vous pourrez enregistrer tous les documents techniques nécessaires à votre travail.

On attend de vous que vous organisiez clairement ce dossier en le séparant en 2 sous-dossiers : - un dossier **«PROGRAMME»** : dans lequel on trouvera au minimum votre assemblage et un fichier PDF destiné à l'impression professionnelle (Offset). (1,5 pt)

- 
- 
- un dossier **«PDF-INTERACTIF»** : dans lequel on trouvera votre assemblage
- et le PDF interactif destiné à la diffusion sur écran. (1,5 pt)

## **ON VOUS DONNE :**

## **CAHIER DES CHARGES :**

### **PROGRAMME - RECTO/VERSO**

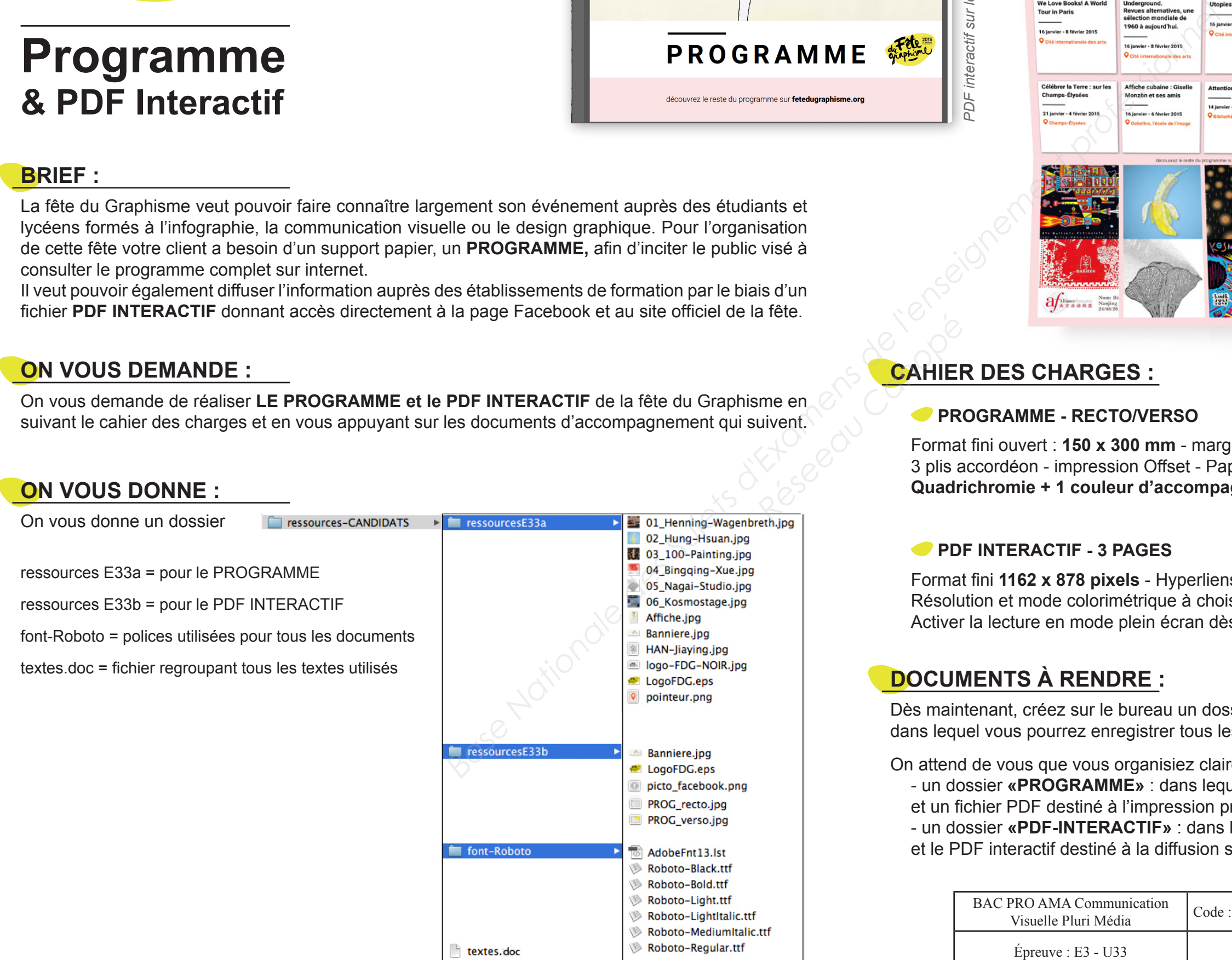

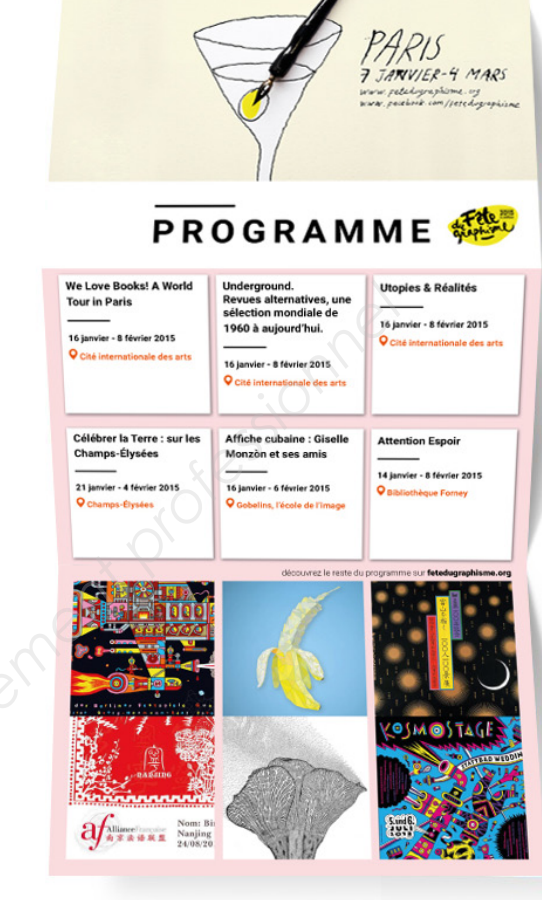

Format fini **1162 x 878 pixels** - Hyperliens et boutons à réaliser selon les consignes. Résolution et mode colorimétrique à choisir en fonction des contraintes de l'affichage écran.

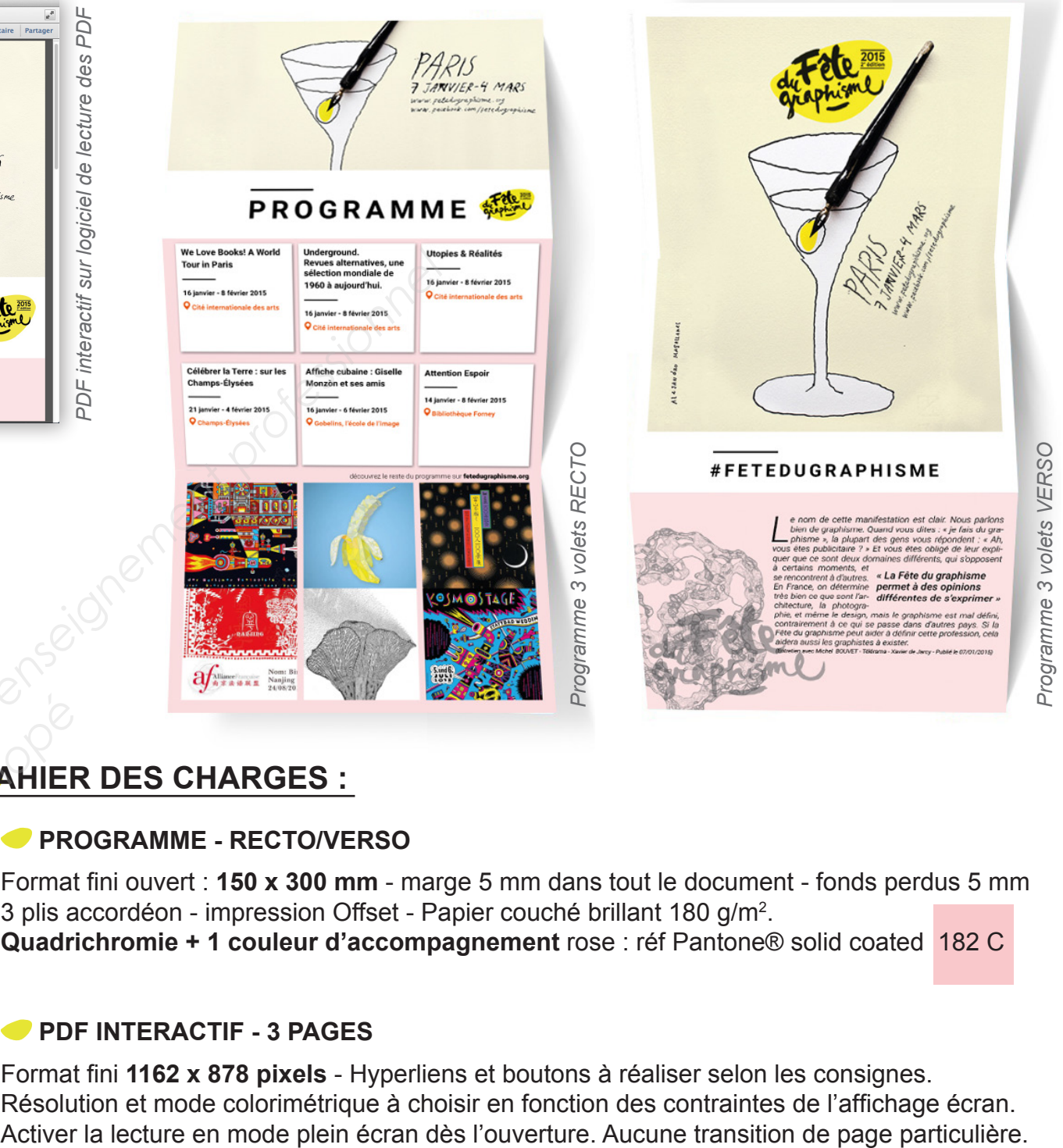

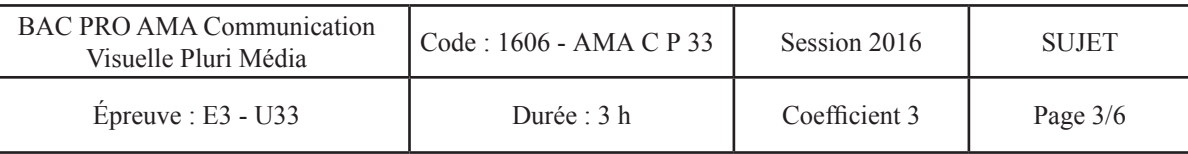

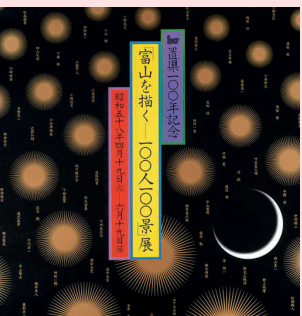

«03\_100-Painting.jpg» "100 Painting of Toyama by 100 Artists». Exposition du centenaire de la préfecture, The Museum of Modern Art, 1983.

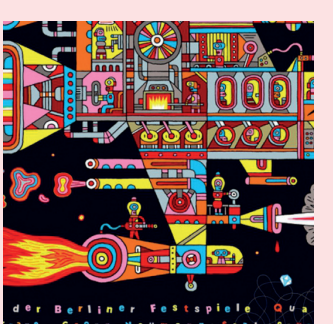

«01\_Henning-Wagenbreth.jpg» Jazzfest Berlin 2011, Allemagne client Berliner Festspiele, offset, 2011. ©Henning Wagenbreth.

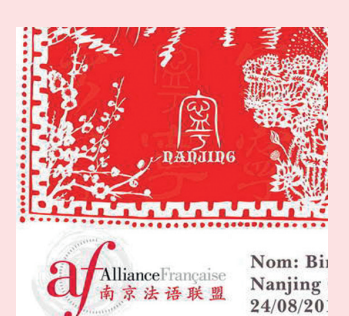

«04\_Bingqing-Xue.jpg» Bingqing Xue, Alliance française de Nanjing, Chine, 2014.

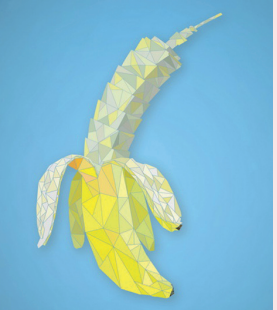

«02\_Hung-Hsuan.jpg» aïwan, Taipei, © Hung-Hsuan Lee.

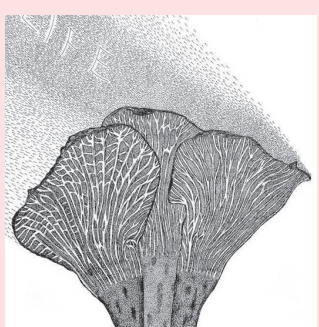

«05\_Nagai-Studio.jpg» Life 2001, Japon Nagai Studio, 2001. ©Kazumasa Nagai.

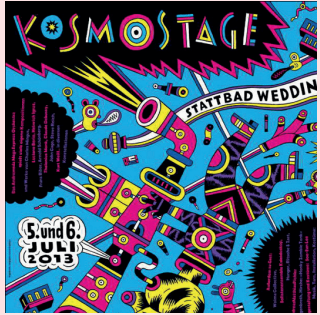

«06\_Kosmostage.jpg» Kosmostage Henning Wagenbreth, Allemagne client Andromeda Mega Express Orchestra, sérigraphie, 2013. ©Henning Wagenbreth.

Vectoriser **«picto\_facebook.png»**, appliquer du gris N30 pour le cercle et du noir N100 pour le «f» (voir ci-contre). Réduire proportionnellement à une largeur de 42 pixels. (1 pt)

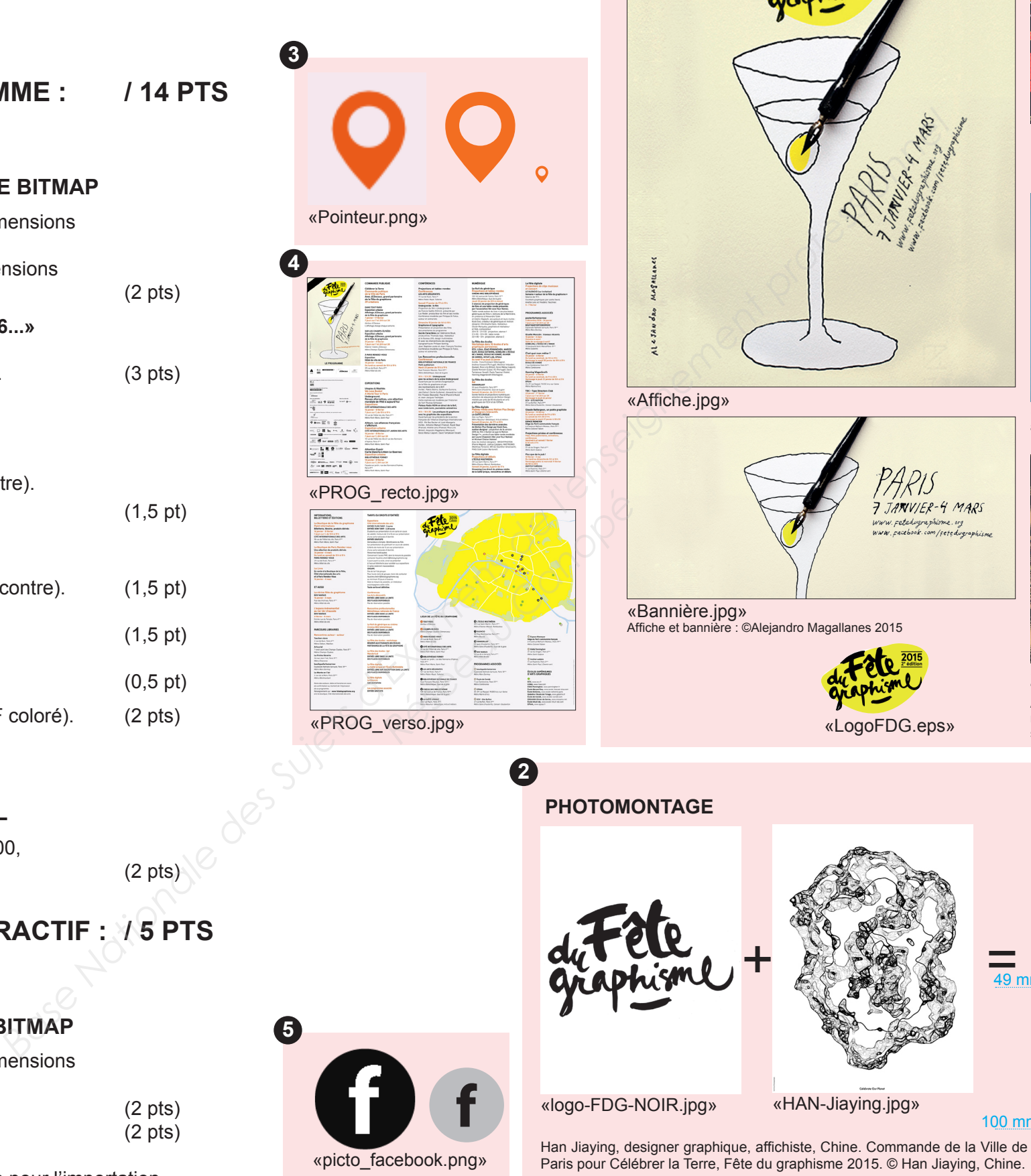

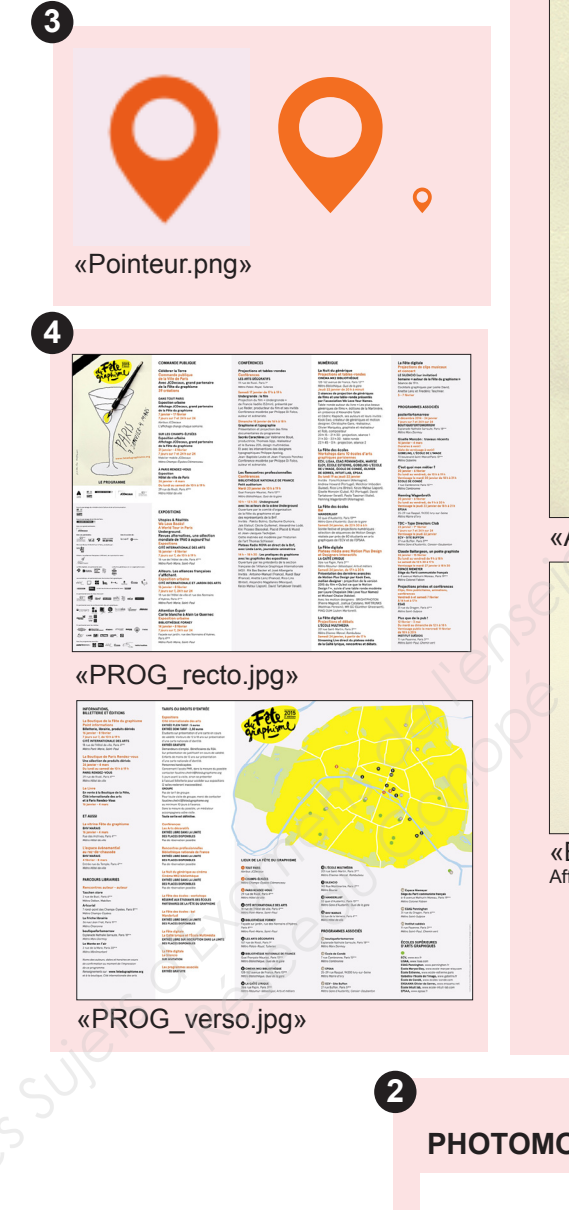

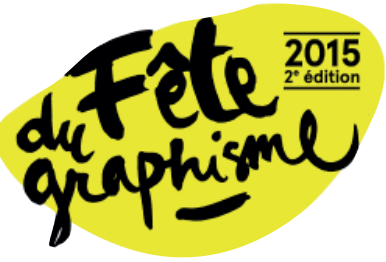

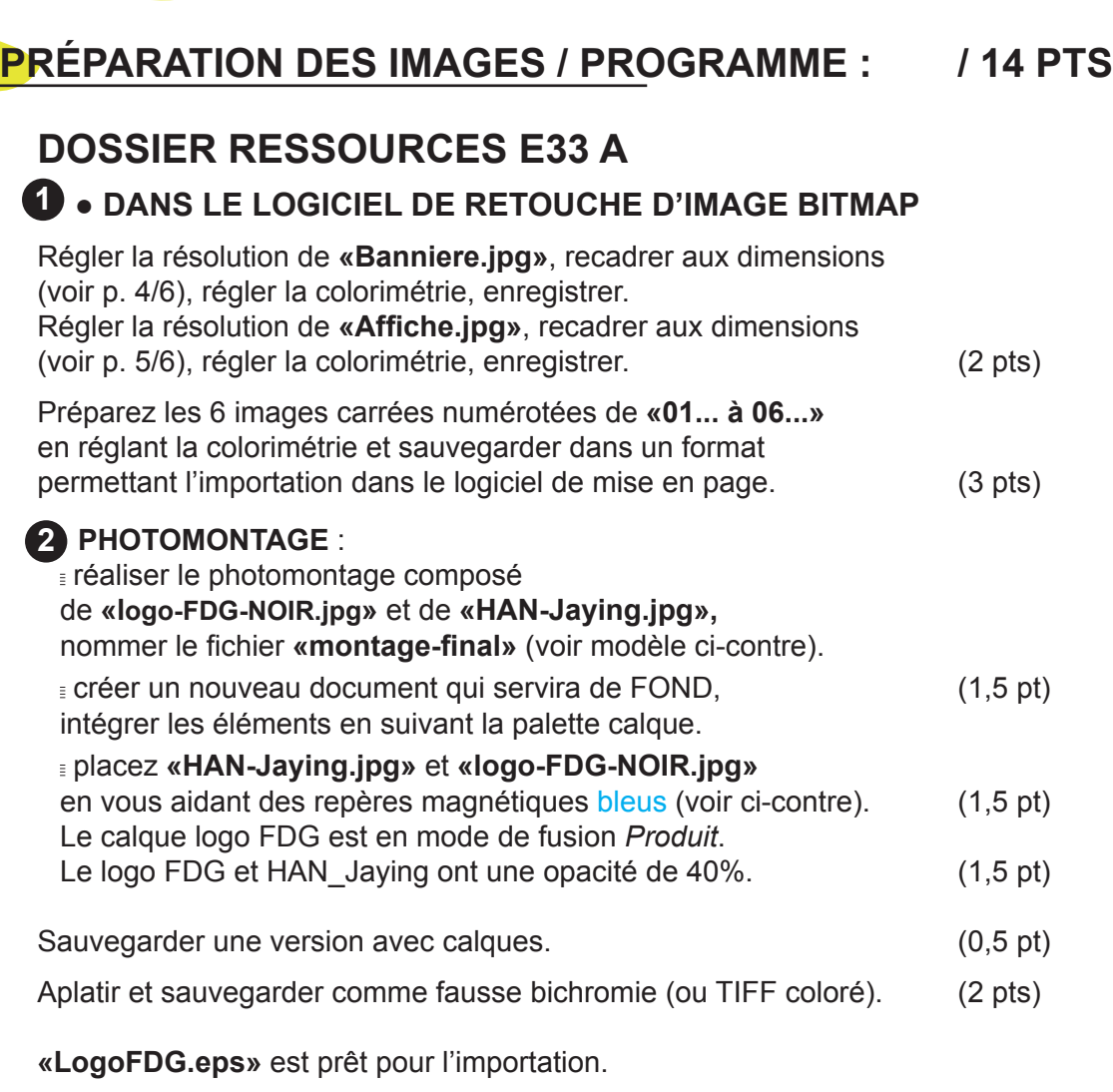

Vectoriser **«Pointeur.png»**, appliquer la couleur M70 J100, réduire proportionnellement à une largeur de 2,5 mm. (2 pts)

## **PRÉPARATION DES IMAGES / PDF INTERACTIF : / 5 PTS**

## **DOSSIER RESSOURCES E33 B**

### **● DANS LE LOGICIEL DE RETOUCHE D'IMAGE BITMAP**

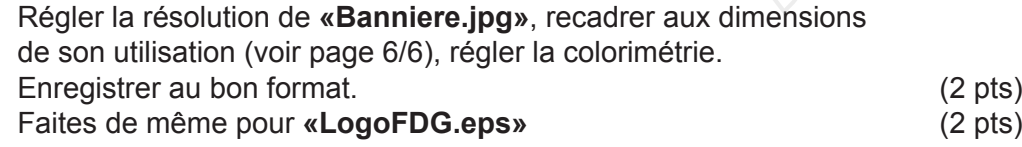

### **● DANS LE LOGICIEL DE DESSIN VECTORIEL 3**

**«PROG\_recto.jpg»**, **«PROG\_verso.jpg»** sont prêtes pour l'importation. **4**

**● DANS LE LOGICIEL DE DESSIN VECTORIEL 5**

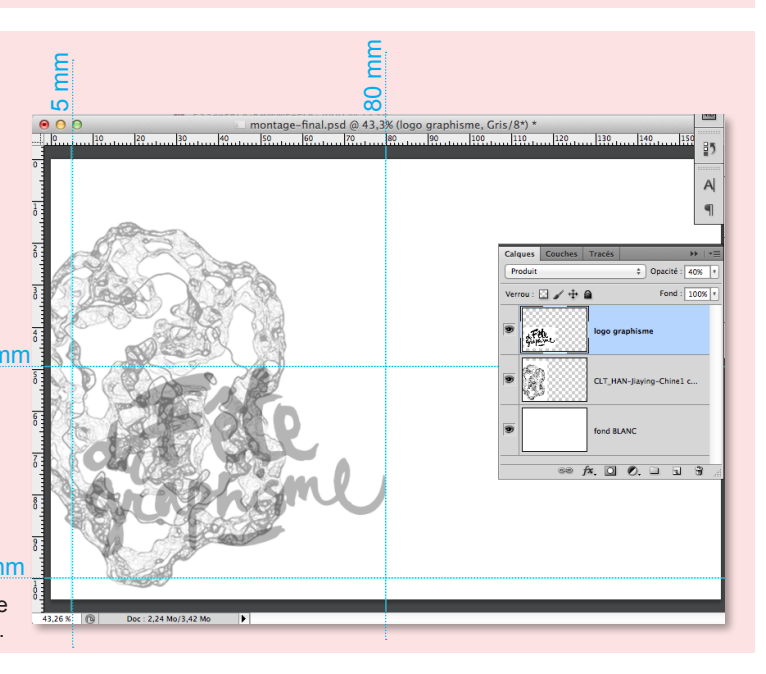

**1**

**5**

-10 0 10 20 30 40 50 60 70 80 90 100 110 120 130 140 150 160 160 mm -10 0  $10 20 \equiv$ *Base Nationale des Sujets d'Examens de l'enseignement professionnel*  75 mm 30 filet noir 40 L : 24,5 mm épaisseur : 2 pts 50 Roboto Bold 60 C : 31 pts 70 interlettrage 180  $80 =$ 14 mm **PROGRAMME**  $90 \equiv$  $2,5 \text{ mm}$  $100 - \equiv$ **6 blocs texte We Love Books! A World Underground. Utopies & Réalités**  $110 - \equiv$ **Tour in Paris Revues alternatives, une**  Titre : **sélection mondiale de**   $120$   $\equiv$ **1960 à aujourd'hui. 16 janvier - 8 février 2015** Roboto Bold 45 mm **16 janvier - 8 février 2015 Q** Cité intern C : 10 pts  $130 \equiv$  **Cité internationale des arts Réservementionale des arts<br>
Célébrer la Terre : sur les<br>
Célébrer la Terre : sur les<br>
Champs-Élysées<br>
Potamps-Élysées<br>
Potamps-Élysées<br>
Potamps-Élysées<br>
Potamps-Élysées 16 janvier - 8 février 2015** Dates :  **Cité internationale des arts** 140 Roboto Bold C : 8 pts 150 **Célébrer la Terre : sur les Affiche cubaine : Giselle**   $160 - \frac{2}{3}$ **Attention Espoir** Lieu : **Champs-Élysées Monzòn et ses amis** Roboto Bold  $170 - \frac{2}{3}$ **14 janvier - 8 février 2015** C : 8 pts **21 janvier - 4 février 2015 16 janvier - 6 février 2015 Q** Bibliothèque couleur M70 J100 180  **Champs-Élysées Gobelins, l'école de l'image** Ombre portée noire  $190$   $\equiv$ mode produit 205 mm  $200 -$ .<br>Transference de reste du p bloc texte «découvrez...»  $210 - \equiv$ Roboto Light et Black C : 8 pts 220 45 mm  $230\frac{1}{2}$ Fond rose ton direct - teinte à 50% 240 solid coated 182 C 250 260  $270$  $280$ 290 300  $\overrightarrow{ }$  $310$ **RECTO** BAC PRO AMA Communication PRO AMA Communication<br>Visuelle Pluri Média  $\Bigg[$ Code : 1606 - AMA C P 33 Session 2016  $\Bigg]$  SUJET  $Éprewe : E3 - U33$  Durée : 3 h Coefficient 3 Page 4/6

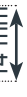

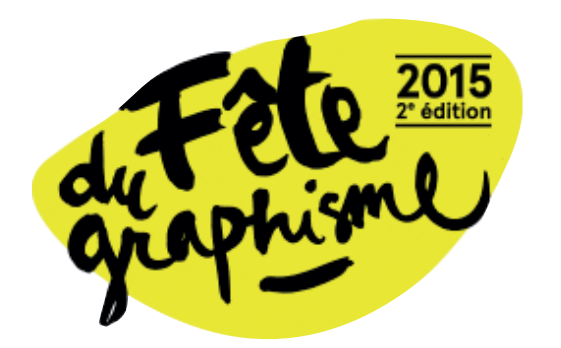

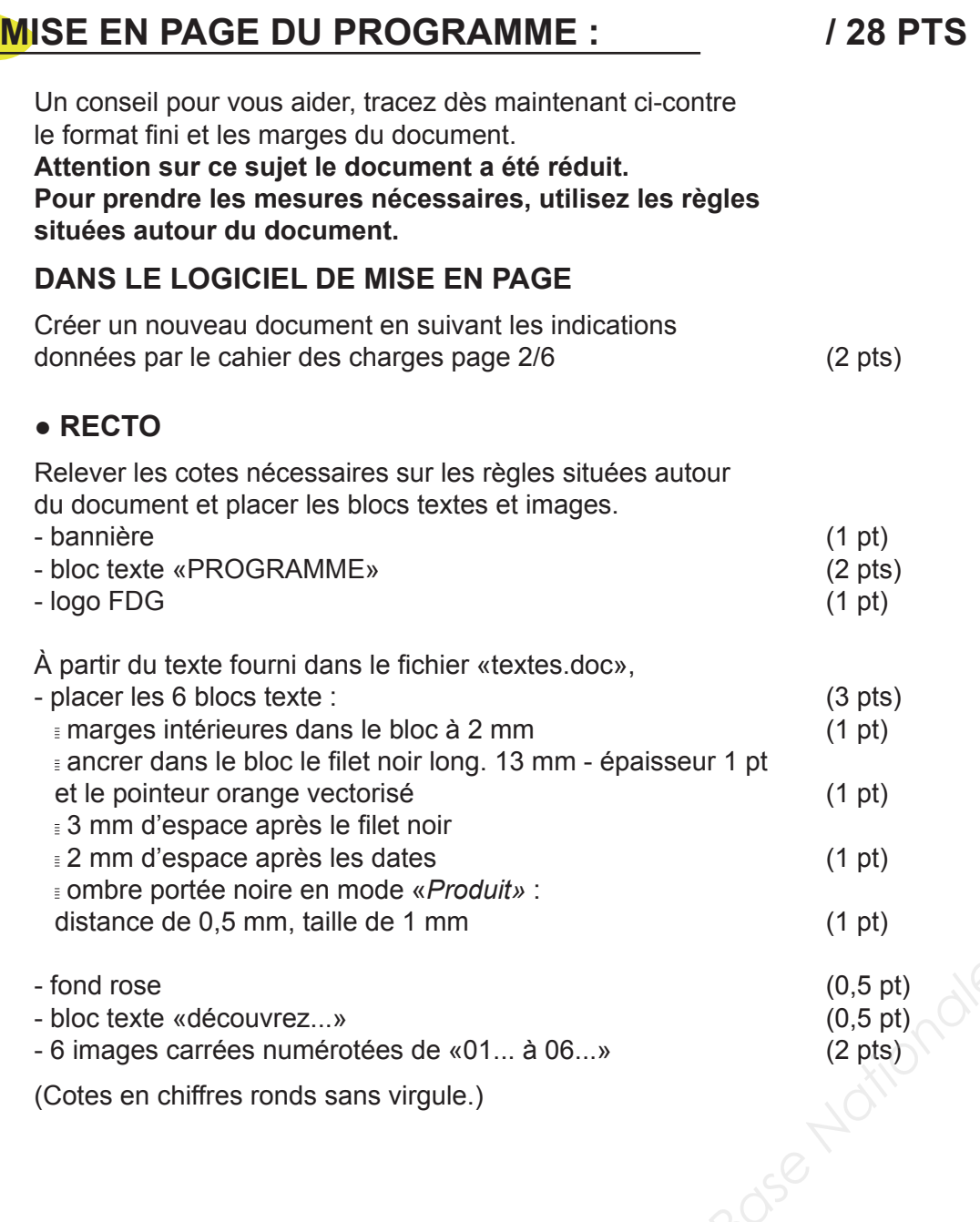

bannière

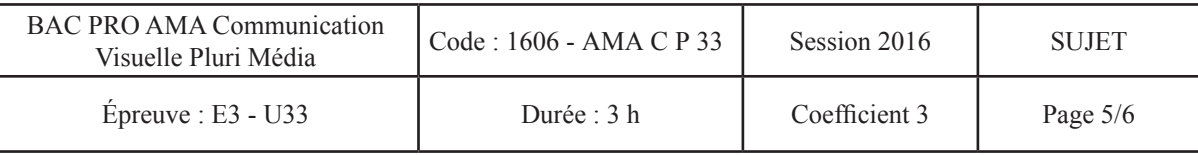

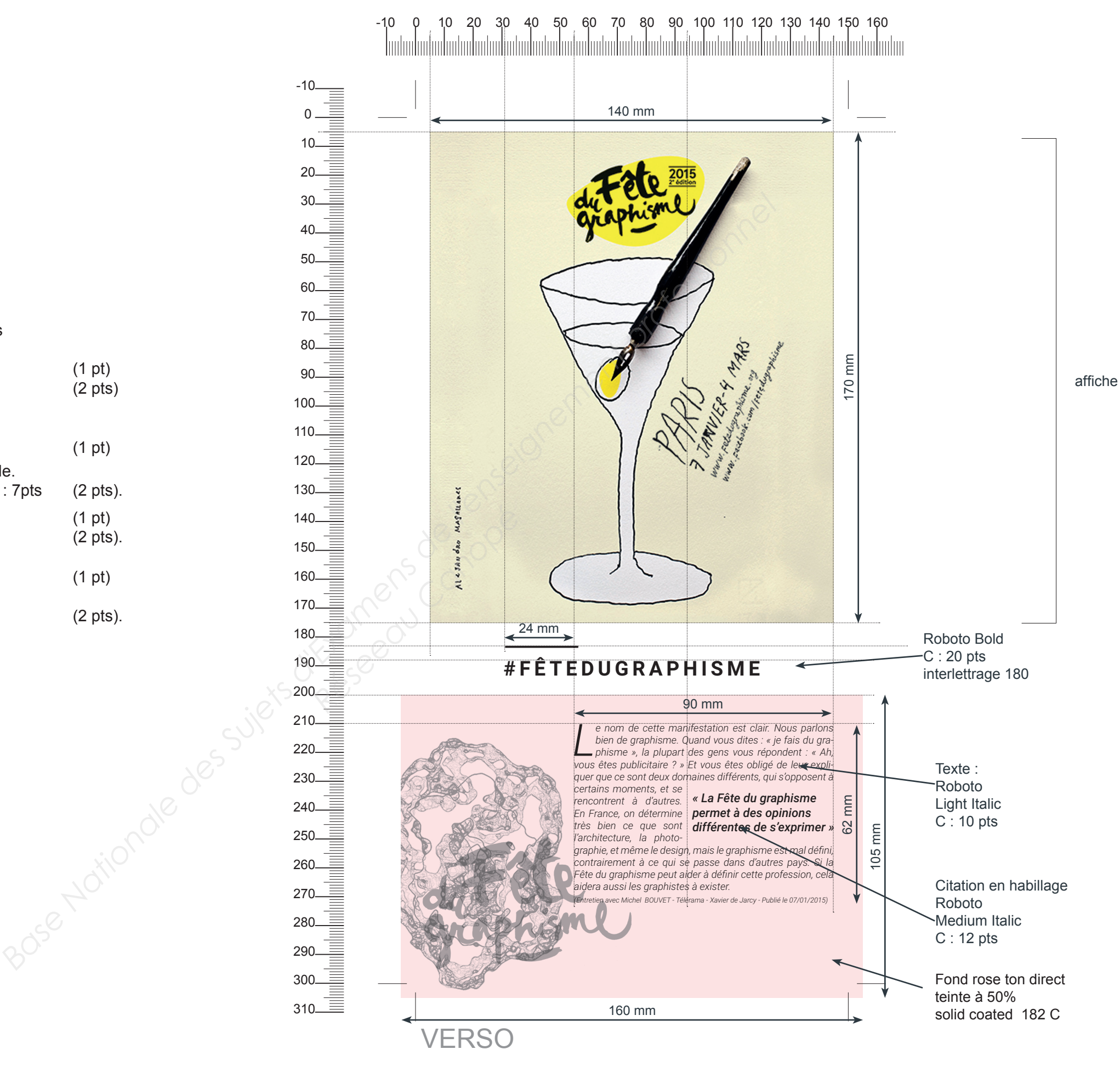

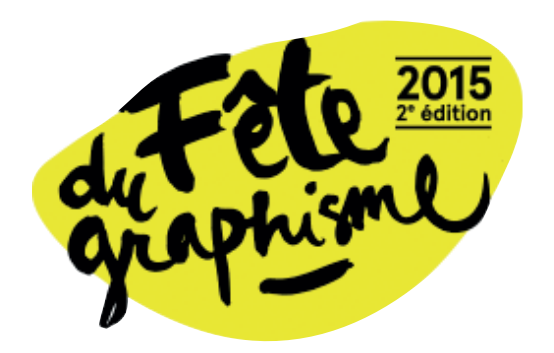

## **MISE EN PAGE DU PROGRAMME :**

#### **● VERSO**

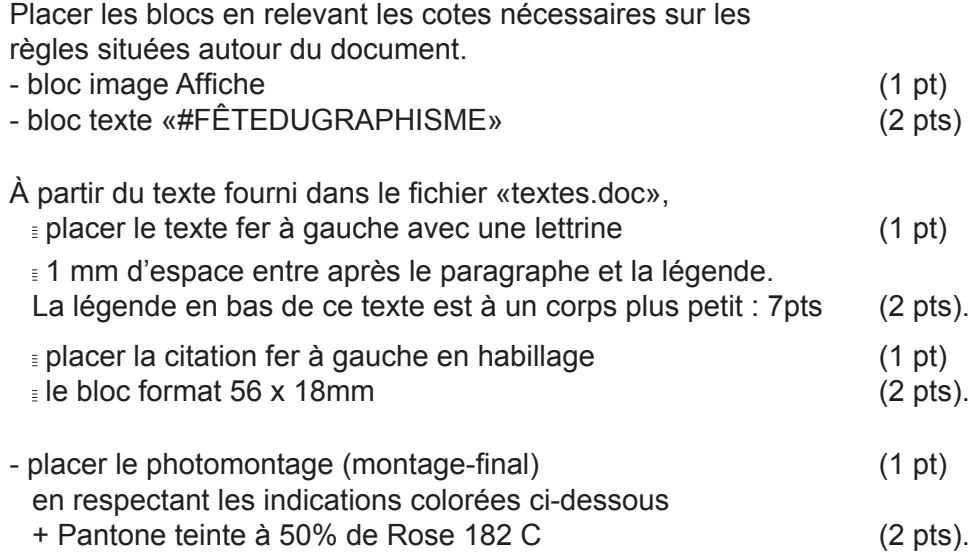

(Cotes en chiffres ronds sans virgule.)

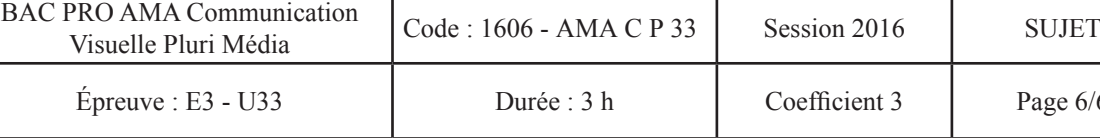

h Coefficient 3 Page 6/6

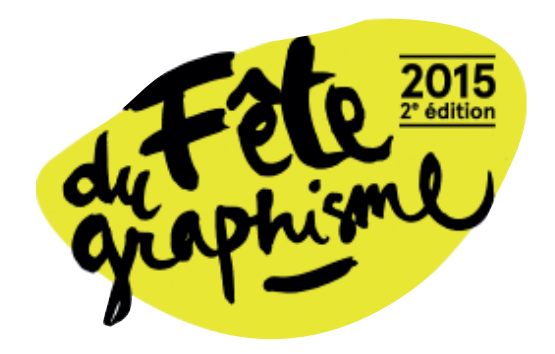

## **MISE EN PAGE DU PDF INTERACTIF : / 10 PTS**

#### **DANS LE LOGICIEL DE MISE EN PAGE**

Créer un nouveau document en suivant les indications données par le cahier des charges page 2/6 (1 pt)

#### **● PAGE 1**

Placer les blocs textes et images.

Création d'un hyperlien **http://www.fetedugraphisme.org/** sur «fetedugraphisme.org» : (1 pt)

Intégrer les deux images «PROG\_recto.jpg» et «PROG verso.jpg» (1 pt).

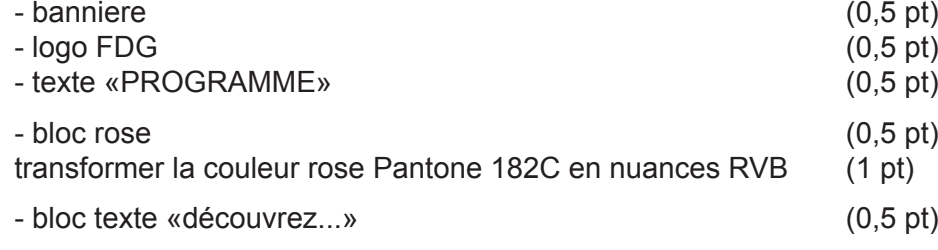

Enregistrer en .PDF interactif avec mode plein écran automatique (1 pt) (1 pt)

- picto Facebook (0,5 pt)

Création d'un bouton sur le bloc **«PROGRAMME»** : (1 pt) fonction : «atteindre la page suivante» Aspect [normal] : texte noir Aspect [survol] : texte rose

(Cotes en chiffres ronds sans virgule.)

### **● PAGE 2 ET 3**

- placer **les flèches de navigation**. Création d'un bouton : (1 pt) Aspect [normal] : texte noir Aspect [survol] : texte rose

**<** : atteindre la page précédente

**>** : atteindre la page suivante

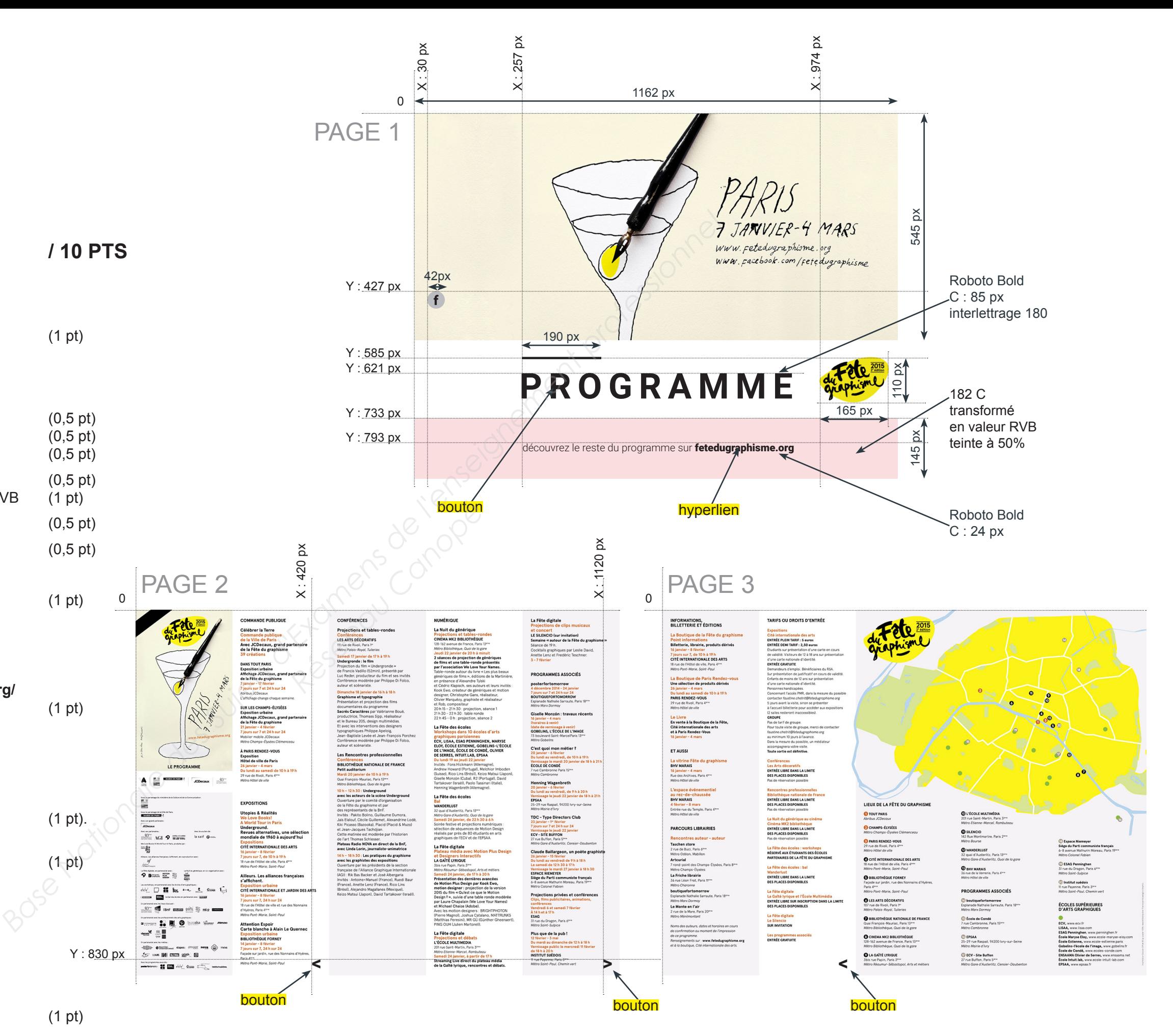